# GrabAds

Marketing Manager User Guide INTRODUCING

# **Marketing Manager**

With Marketing Manager, Grab's comprehensive marketing platform, you can create and manage campaigns to drive sales and grow your business.

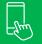

Reach Grab's extensive audience when they're most likely to take action, such as during transactions or when browsing

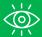

Define who will see your ads, when and where

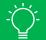

Enjoy the flexibility to design marketing campaigns that look exactly as they should

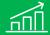

See clear sales and performance reports to help you understand exact returns and refine your ads

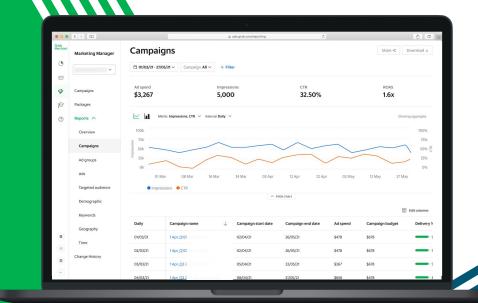

## **Grab is Southeast Asia's leading Super App**

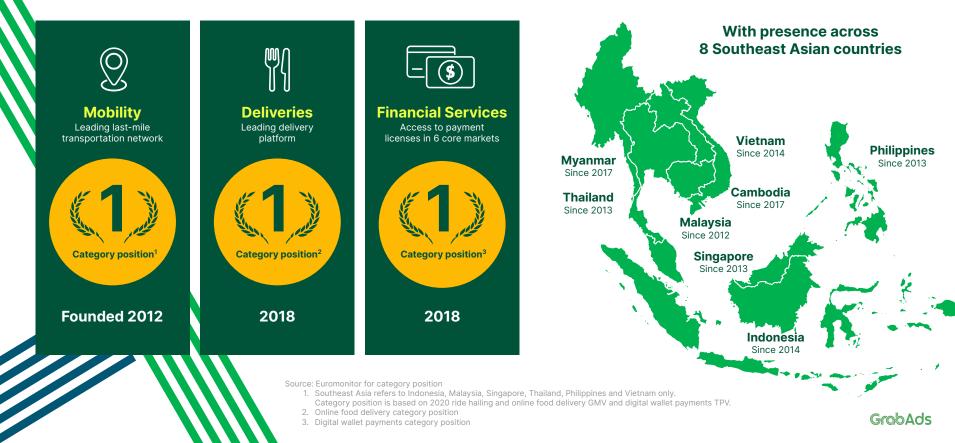

### With a deeply engaged audience

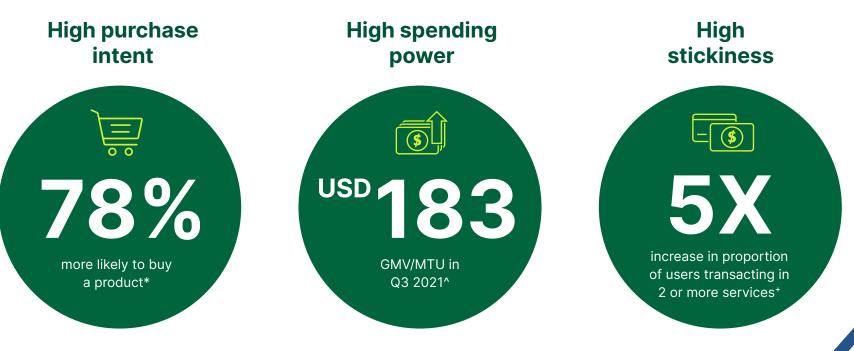

#### Source:

\*Grab January 2022 Omnibus survey. A total of 17,752 active Grab consumers from Indonesia, Singapore, Malaysia, Philippines, Thailand and Vietnam responded to the survey.

^Q3 2021 Financial Report. GMV means gross merchandise value, an operating metric representing the sum of the total dollar value of transactions from Grab's services, including any applicable taxes, tips, tolls and fees, over the period of measurement.

+Growth in users transacting in more than one Grab vertical from Jan 2018 to Dec 2020 (also published in the investor report)

# And the data to enable highly targeted campaigns

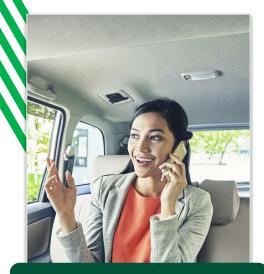

Professionals Working in CBDs, riding Grab Premium, Grab for Business users

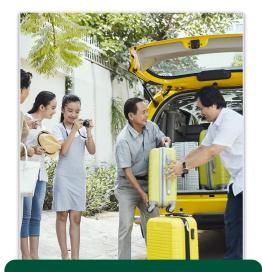

**Families** Living in residential areas, traveling on GrabFamily, buying groceries on GrabMart

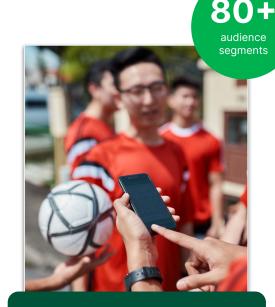

**Lifestylers** Frequenting gym and lifestyle hubs, using GrabPay & Grab Rewards to shop

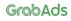

## Contents

**01** Understanding the campaign structure

**02** Logging in

- **03** Marketing Manager overview
- **04** Campaigns
- 05 Ad groups
- 06 Ads
- **07** Manage your campaigns

**08** Reports

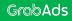

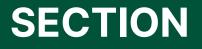

Understanding the campaign structure

# Understanding the campaign structure

There are three parts to any marketing campaign: the why, the how and the what. These come to life in Marketing Manager through Campaigns, Ad Groups, and Ads.

#### WHY

### Campaign

Set your business objective and overall campaign budget.

HOW

### **Ad Group**

Define your strategy and decide who, where and how to advertise.

WHAT

### Ad

Design your creatives, the user journey and set up tracking.

# Understanding the campaign structure

To ensure you deliver the right message to the right audience, you can create multiple ad groups for each campaign.

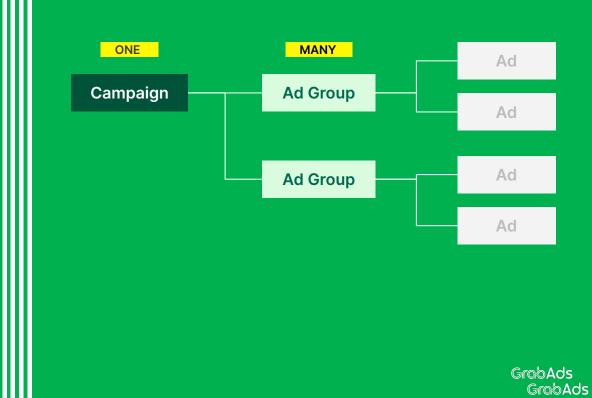

# Understanding the campaign structure

And so you can test and learn which creative and message resonates best with each audience segment, you can create multiple ads for each ad group.

**Tip:** We recommend creating at least <u>three</u> ads per ad group. Marketing Manager will prioritise display of the better performing ads in each ad group to optimise your campaign.

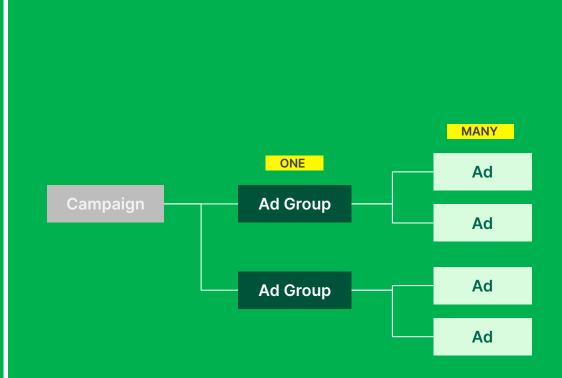

## Example

#### WHY

#### Campaign

Set your business objective and overall campaign budget.

Name: McD\_NY\_2022\_SG Objective: Conversion Budget: SGD 100,000

### ном

#### Ad Group

Define your strategy and decide who, where and how to advertise.

### 

Name: Burger\_Fans\_CBD Audience: Like Burgers Placement: Food Banner Outlets: CBD Lifetime budget: SGD 75,000

### 

Name: FastFood\_1N Audience: Like Fast Food Placement: In-Transit Food Outlets: One North Lifetime budget: SGD 25,000

#### WHAT

#### Ad

Design your creatives, the user journey and set up tracking.

Name: Burger\_Fans\_Chicken Headline: New Chicken in Town Call-to-action: Order now!

Name: Burger\_Fans\_Bubble\_Tea Headline: Delicious bubbly Call-to-action: Get it now!

Name: FastFood\_1N\_Chicken Headline: New Chicken in Town Call-to-action: Order today

Name: FastFood\_1N\_Bubble\_Tea Headline: Delicious bubbly Call-to-action: Add to cart

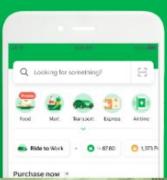

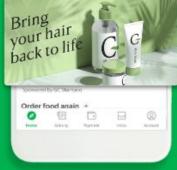

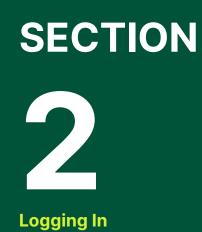

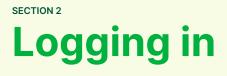

Go to **GrabMerchant Portal** on your computer browser by visiting <u>https://merchant.grab.com/portal</u> and log in using your username and password.

For new users, an account has been created for you so please check your inbox for a **"Welcome to Grab Merchant"** email. This email includes your username, a temporary password, and a link to log in.

Your temporary password expires after 5 days, but don't worry - you can always reset it.

### GrabMerchant

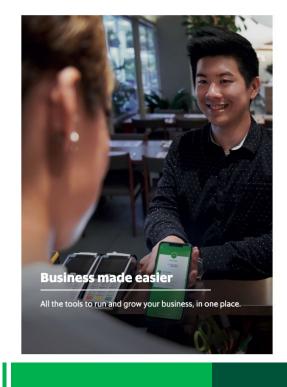

### Log in to get started

| Password              |  |
|-----------------------|--|
| Your Grab password    |  |
| Log In                |  |
| Forgot your password? |  |
| Forgot your username? |  |
|                       |  |
|                       |  |
|                       |  |

# Logging in

Once you've logged in, you'll land on the Merchant Portal homepage. Click **Marketing** in the left-hand menu to go to the Marketing Manager.

If you're not a Grab Merchant, you'll skip the Merchant Portal and be directed straight to Marketing Manager on login.

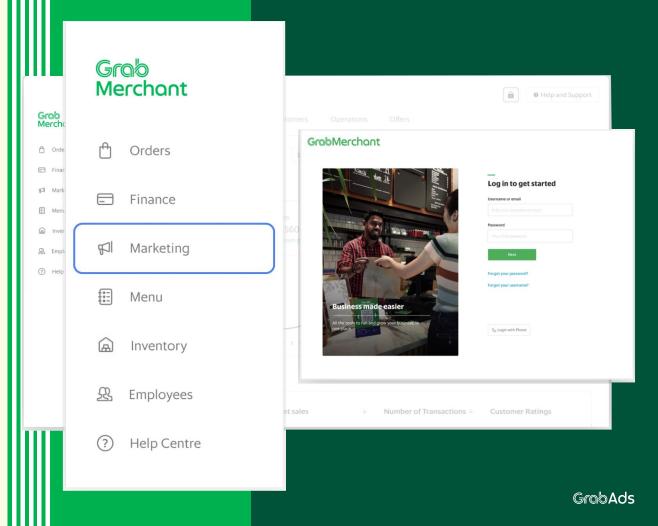

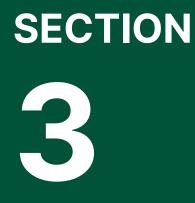

Marketing Manager Overview

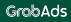

### Marketing Manager overview

Grob Merchont Ma

⑦ \_\_\_\_\_\_Ch

n

1

Let's explore the Marketing Manager homepage.

When you log in, you'll default to \_\_\_\_ your Campaigns tab.

In this screen, you can see all the campaigns you have created, whether they're currently live, completed or in draft mode.

High level details of each campaign is shown so you can see what's going on at a glance.

| ting Manager | Campaigns                     |             |           |           |                     | ₿ 01/      | /03/22 - 27/05/22 |
|--------------|-------------------------------|-------------|-----------|-----------|---------------------|------------|-------------------|
| tiser.co v   | Campaigns Ad Groups           | Ads         |           |           |                     |            |                   |
| aigns        | + Add Filters                 |             |           |           | Search in campaigns | ٩          | New Campaign      |
| its 🗸        | Status Campaigns $\downarrow$ | Pacing      | Budget    | Ad Spend  | Delivery            | Start Date | End date          |
| e History    | 2022 New Summer Campaign      | Good • 109% | \$4500.50 | \$3500.50 | 90%                 | 01/04/22   | 22/04/23          |
|              | 2022 New Summer Campaign      | Good • 109% | \$4500.50 | \$3500.50 | 90%                 | 01/04/22   | 22/04/23          |
|              | 2022 New Summer Campaign      | Good • 109% | \$4500.50 | \$3500.50 | 90%                 | 01/04/22   | 22/04/23          |
|              | 2022 New Summer Campaign      | Over • 130% | \$4500.50 | \$3500.50 | 90%                 | 01/04/22   | 22/04/23          |
|              | 2022 New Summer Campaign      | Under • 40% | \$4500.50 | \$3500.50 | 90%                 | 01/04/22   | 22/04/23          |
|              | 2022 New Summer Campaign      | Good • 109% | \$4500.50 | \$3500.50 | 90%                 | 01/04/22   | 22/04/23          |
|              | 2022 New Summer Campaign      | Under • 40% | \$4500.50 | \$3500.50 | 90%                 | 01/04/22   | 22/04/23          |
| •            | 2022 New Summer Campaign      | Under • 40% | \$4500.50 | \$3500.50 | 90%                 | 01/04/22   | 22/04/2           |
|              | 2022 New Summer Campaign      | Under • 40% | \$4500.50 | \$3500.50 | 90%                 | 01/04/22   | 22/04/2           |

## Marketing Manager overview

The toggle on the left gives you a quick and easy way to turn each campaign on and off as needed.

You can refine your views by:

1) Selecting a date range, or

2 Adding filters

3 Searching for a specific campaign

| Grob<br>Merchant | Marketing Manager | Cam<br>Campa | paigns<br>igns Ad Groups | Ads         |           |           | (1                 | Ē 01/03,   | /22 - 27/05/22 ~ |
|------------------|-------------------|--------------|--------------------------|-------------|-----------|-----------|--------------------|------------|------------------|
| <b>P</b>         | Campaigns         | + Add F      | ilters 2                 |             |           | 3         | earch in campaigns | QN         | ew Campaign      |
| ?                | Change History    | Status       | Campaigns $\downarrow$   | Pacing      | Budget    | Ad Spend  | Delivery           | Start Date | End date         |
| ,                | change matory     |              | 2022 New Summer Campaign | Good • 109% | \$4500.50 | \$3500.50 | 90%                | 01/04/22   | 22/04/23         |
|                  |                   | -            | 2022 New Summer Campaign | Good • 109% | \$4500.50 | \$3500.50 | 90%                | 01/04/22   | 22/04/23         |
|                  |                   | -            | 2022 New Summer Campaign | Good • 109% | \$4500.50 | \$3500.50 | 90%                | 01/04/22   | 22/04/23         |
|                  |                   | 0.           | 2022 New Summer Campaign | Over • 130% | \$4500.50 | \$3500.50 | 90%                | 01/04/22   | 22/04/23         |
|                  |                   |              | 2022 New Summer Campaign | Under • 40% | \$4500.50 | \$3500.50 | 90%                | 01/04/22   | 22/04/23         |
|                  |                   | -            | 2022 New Summer Campaign | Good • 109% | \$4500.50 | \$3500.50 | 90%                | 01/04/22   | 22/04/23         |
|                  |                   | -            | 2022 New Summer Campaign | Under • 40% | \$4500.50 | \$3500.50 | 90%                | 01/04/22   | 22/04/23         |
|                  | -                 | -            | 2022 New Summer Campaign | Under • 40% | \$4500.50 | \$3500.50 | 90%                | 01/04/22   | 22/04/23         |
| e                |                   | -            | 2022 New Summer Campaign | Under • 40% | \$4500.50 | \$3500.50 | 90%                | 01/04/22   | 22/04/23         |
| •                |                   | Last upd     | lated 1 min ago          |             |           |           | Rows per pa        | ge: 15 🗸   | 1-2 of 2 < >     |

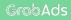

## Marketing Manager overview

The tabs at the top let you switch quickly between Campaigns, Ad groups and Ads.

| , | Marketing Manager | Cam     | paigns                   |             |           |           |                     | ₿ 01/      | /03/22 - 27/05/22 |
|---|-------------------|---------|--------------------------|-------------|-----------|-----------|---------------------|------------|-------------------|
|   | Advertiser.co ~   | Campai  | igns Ad Groups           | Ads         |           |           |                     |            |                   |
|   | Campaigns         | + Add F | ilters                   |             |           |           | Search in campaigns | ٩          | New Campaig       |
|   | Reports V         | Status  | Campaigns $\downarrow$   | Pacing      | Budget    | Ad Spend  | Delivery            | Start Date | End dat           |
|   | Change History    |         | 2022 New Summer Campaign | Good • 109% | \$4500.50 | \$3500.50 | 90%                 | 01/04/22   | 22/04/2           |
|   |                   | -       | 2022 New Summer Campaign | Good • 109% | \$4500.50 | \$3500.50 | 90%                 | 01/04/22   | 22/04/2           |
|   |                   | -       | 2022 New Summer Campaign | Good • 109% | \$4500.50 | \$3500.50 | 90%                 | 01/04/22   | 22/04/2           |
|   |                   | -       | 2022 New Summer Campaign | Over • 130% | \$4500.50 | \$3500.50 | 90%                 | 01/04/22   | 22/04/2           |
|   |                   | -       | 2022 New Summer Campaign | Under • 40% | \$4500.50 | \$3500.50 | 90%                 | 01/04/22   | 22/04/2           |
|   |                   | -       | 2022 New Summer Campaign | Good • 109% | \$4500.50 | \$3500.50 | 90%                 | 01/04/22   | 22/04/2           |
|   |                   | -       | 2022 New Summer Campaign | Under • 40% | \$4500.50 | \$3500.50 | 90%                 | 01/04/22   | 22/04/2           |
|   |                   | -       | 2022 New Summer Campaign | Under + 40% | \$4500.50 | \$3500.50 | 90%                 | 01/04/22   | 22/04/2           |
|   |                   |         | 2022 New Summer Campaign | Under • 40% | \$4500.50 | \$3500.50 | 90%                 | 01/04/22   | 22/04/2           |

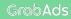

### Marketing Manager overview

Grob Merchant

() ()

•

.

If you create or manage campaigns for more than one outlet, you can switch between them using this drop-down.

And the left menu allows you to dive into your

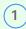

Reports and see the

2

Change History of your campaign, ad group and ad.

| rketing Manager | Cam     | paigns                   |        |        |          |          |            |          |
|-----------------|---------|--------------------------|--------|--------|----------|----------|------------|----------|
| vertiser.co Y   | Campa   | igns Ad Groups           |        |        |          |          |            |          |
| ports v 1       | + Add F |                          |        |        |          |          | ٩          |          |
|                 | Status  | Campaigns $\downarrow$   | Pacing | Budget | Ad Spend | Delivery | Start Date | End date |
| ange History    | -       | 2022 New Summer Campaign |        |        |          | 90%      | 01/04/22   | 22/04/23 |
|                 | -0      | 2022 New Summer Campaign |        |        |          | 90%      | 01/04/22   |          |
|                 | -       | 2022 New Summer Campaign |        |        |          | 90%      | 01/04/22   | 22/04/23 |
|                 | -0      | 2022 New Summer Campaign |        |        |          | 90%      | 01/04/22   |          |
|                 | -       | 2022 New Summer Campaign |        |        |          | 90%      | 01/04/22   |          |
|                 | -       | 2022 New Summer Campaign |        |        |          | 90%      | 01/04/22   |          |
|                 | -       | 2022 New Summer Campaign |        |        |          | 90%      | 01/04/22   |          |
|                 | -       | 2022 New Summer Campaign |        |        |          | 90%      | 01/04/22   | 22/04/23 |
|                 |         |                          |        |        |          |          |            |          |

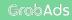

## Marketing Manager overview

But for now, let's create your first campaign by clicking **New Campaign.** 

| C              | Marketing Manager      | Cam     | paigns                   |             |           |           |                     | ₿ 01/0     | 03/22 - 27/05/22 |
|----------------|------------------------|---------|--------------------------|-------------|-----------|-----------|---------------------|------------|------------------|
|                | Advertiser.co 🗸        | Campa   | igns Ad Groups           | Ads         |           |           |                     |            |                  |
| <b>A</b>       | Campaigns<br>Reports ↓ | + Add F | ilters                   |             |           |           | Search in campaigns | ٩          | New Campaigr     |
| 0              |                        | Status  | Campaigns $\downarrow$   | Pacing      | Budget    | Ad Spend  | Delivery            | Start Date | End date         |
| Change History | Change History         | -       | 2022 New Summer Campaign | Good • 109% | \$4500.50 | \$3500.50 | 90%                 | 01/04/22   | 22/04/2          |
|                |                        |         | 2022 New Summer Campaign | Good • 109% | \$4500.50 | \$3500.50 | 90%                 | 01/04/22   | 22/04/2          |
|                |                        | -       | 2022 New Summer Campaign | Good • 109% | \$4500.50 | \$3500.50 | 90%                 | 01/04/22   | 22/04/2          |
|                |                        | -       | 2022 New Summer Campaign | Over • 130% | \$4500.50 | \$3500.50 | 90%                 | 01/04/22   | 22/04/2          |
|                |                        | -       | 2022 New Summer Campaign | Under • 40% | \$4500.50 | \$3500.50 | 90%                 | 01/04/22   | 22/04/2          |
|                |                        | -       | 2022 New Summer Campaign | Good • 109% | \$4500.50 | \$3500.50 | 90%                 | 01/04/22   | 22/04/2          |
|                |                        | -       | 2022 New Summer Campaign | Under • 40% | \$4500.50 | \$3500.50 | 90%                 | 01/04/22   | 22/04/2          |
|                |                        | -       | 2022 New Summer Campaign | Under + 40% | \$4500.50 | \$3500.50 | 90%                 | 01/04/22   | 22/04/2          |
| Ð              |                        |         | 2022 New Summer Campaign | Under • 40% | \$4500.50 | \$3500.50 | 90%                 | 01/04/22   | 22/04/2          |

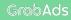

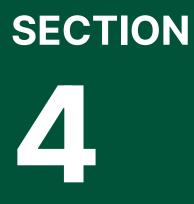

Campaigns

# Campaigns

Before we can get to the fun part - the ad creative - you need to build your campaign on Marketing Manager.

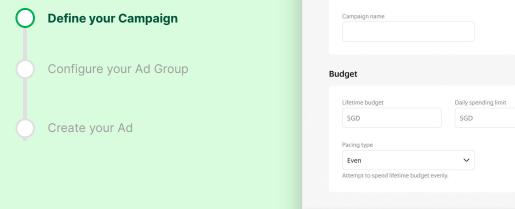

1 Campaign 2 Ad group B Ad **Campaign objective** Consideration Awareness Conversion Reach Site / store Traffic Sales on Grab Get your message in front of as many Send people to your website or your Get more orders through your store on people as possible store on Grab Grab New Campaign Optional Save and Exit

## **Goal-driven** campaign creation

When you start a campaign, you'll be asked to define your objective. We optimise your ads based on your objective, to help you achieve better results and return on your investment.

There are three objectives to choose from:

**Reach:** Reach ads are for getting your brand in front of consumers and building awareness.

Site/store traffic: Traffic ads help compel customers to learn more about your business and increase consideration for purchase.

Sales on Grab: Sales ads are focused on driving more orders and higher conversions to your business - either through the app or in person.

| 1 | Campaign | 2 Ad group | 3 Ad |
|---|----------|------------|------|
|---|----------|------------|------|

#### **Campaign objective**

| wareness                                                | Consideration                                     | Conversion                                    |
|---------------------------------------------------------|---------------------------------------------------|-----------------------------------------------|
| Reach                                                   | Site / store Traffic                              | Sales on Grab                                 |
| Get your message in front of as many people as possible | Send people to your website or your store on Grab | Get more orders through your store on<br>Grab |

| New Campaign                                  |
|-----------------------------------------------|
| Campaign name                                 |
| Budget                                        |
| Lifetime budget Daily spending limit Optional |
| SGD SGD                                       |
| Pacing type                                   |
| Even 🗸                                        |
| Attempt to spend lifetime budget evenly.      |

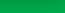

Save and Exit

# Name your campaign

Once you've set your campaign objective, you'll need to give your campaign a **name**.

This name is for your internal purposes only and is not shown to your audience. However, we still recommend using a clear and detailed name so that you and others who may manage your campaigns can easily identify it in your Marketing Manager campaign list in future.

### 1 Campaign 2 Ad group B Ad **Campaign objective** Consideration Awareness Conversion Reach Site / store Traffic Sales on Grab Get your message in front of as many Send people to your website or your Get more orders through your store on people as possible store on Grab New Campaign Campaign name Budget Lifetime budget Daily spending limit Optional SGD SGD Pacing type Even V Attempt to spend lifetime budget evenly. Save and Exit GrabAds

## Set your budget

Finally, set your campaign budget. You do this over three parts:

**Lifetime budget:** The total spend shared by all ad groups and ads over the entire duration of your campaign. Once this limit is reached, your ads will no longer display.

**Daily spending limit:** You can break up your lifetime budget over the course of your campaign with an optional daily spending limit. Once spend across your ad groups and ads reach this limit in a single day, your ads will stop displaying until the next day.

**Pacing:** Pacing allows you to set how fast you would like to spend this budget. Even pacing spreads your spend evenly across the duration of your campaign. ASAP pacing focuses on spending your budget as fast as possible, which can reduce the campaign duration.

| 1 Campaign 2 Ad group                                               | 3 Ad                                                                         |                                                                |               |
|---------------------------------------------------------------------|------------------------------------------------------------------------------|----------------------------------------------------------------|---------------|
| ampaign objective                                                   |                                                                              |                                                                |               |
| Awareness                                                           | Consideration                                                                | Conversion                                                     |               |
| Reach<br>Get your message in front of as many<br>people as possible | Site / store Traffic<br>Send people to your website or your<br>store on Grab | Sales on Grab<br>Get more orders through your store on<br>Grab |               |
| ew Campaign                                                         |                                                                              |                                                                |               |
| Campaign name                                                       |                                                                              |                                                                |               |
| udget                                                               |                                                                              |                                                                |               |
| Lifetime budget                                                     | Daily spending limit Optional                                                |                                                                |               |
| SGD                                                                 | SGD                                                                          |                                                                |               |
| Pacing type                                                         |                                                                              |                                                                |               |
| Even                                                                | ~                                                                            |                                                                |               |
| Attempt to spend lifetime budget even!                              | y.                                                                           |                                                                |               |
|                                                                     |                                                                              |                                                                | Save and Exit |
|                                                                     |                                                                              |                                                                | (             |

# Save your campaign

Before exiting this screen, make sure you click **Next** to save and start creating your first Ad group, or **Save and Exit.** 

You can always come back to edit your campaign details later.

| 1 Campaign 2 Ad group                                                            | Ad                                                                                   |                                                                     |
|----------------------------------------------------------------------------------|--------------------------------------------------------------------------------------|---------------------------------------------------------------------|
| Campaign objective                                                               |                                                                                      |                                                                     |
| Awareness<br>Reach<br>Get your message in front of as many<br>people as possible | Consideration Site / store Traffic Send people to your website or your store on Grab | Conversion Sales on Grab Get more orders through your store on Grab |
| New Campaign                                                                     |                                                                                      |                                                                     |
|                                                                                  |                                                                                      |                                                                     |
| Campaign name                                                                    |                                                                                      |                                                                     |
| Campaign name                                                                    |                                                                                      |                                                                     |
|                                                                                  | Daily spending limit Optional                                                        |                                                                     |
| Budget                                                                           | Daily spending limit Optional<br>SGD                                                 |                                                                     |
| Budget                                                                           |                                                                                      |                                                                     |
| Budget<br>Lifetime budget<br>SGD                                                 |                                                                                      |                                                                     |
| Budget<br>Lifetime budget<br>SGD<br>Pacing type                                  | SGD                                                                                  |                                                                     |
| Budget<br>Lifetime budget<br>SGD<br>Pacing type<br>Even                          | SGD                                                                                  |                                                                     |

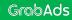

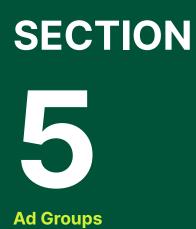

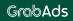

# Full control over ad groups

Define your Campaign

Configure your Ad Group

Create your Ad

Your ad groups define how you will achieve your campaign objectives. In them, you set:

- When and where your ads will display
- How your ads will be shown to your audience, and
- How much of your overall campaign budget will be spent on these ads.

You can create more than one ad group for each campaign to optimise your message and spend across different ad types, audiences, placements and times.

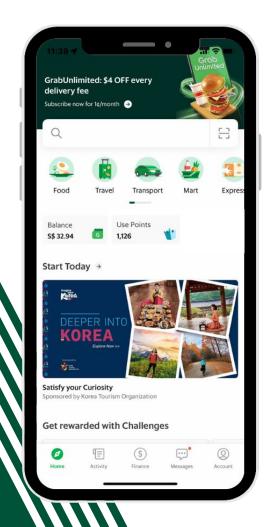

## Name your ad group

The first step in creating your ad group is a **name**.

As with your campaign, make sure your ad group names are detailed and easy to identify, as you can navigate straight to them from the Marketing Manager homepage.

| New Ad Group                                                                                      |                               |                                                                               |                                         |  |
|---------------------------------------------------------------------------------------------------|-------------------------------|-------------------------------------------------------------------------------|-----------------------------------------|--|
| Ad group name                                                                                     |                               |                                                                               | Audience Reach ①<br>6K-6.8K             |  |
| Scheduling                                                                                        |                               |                                                                               | Estimated daily results                 |  |
| Time zone: GMT +08:00 (Account's defa                                                             | ult time zone)                |                                                                               | Daily Lifetime<br>Estimated Impressions |  |
| Start 06 Dec 2022 V 02:00                                                                         | D pm V 06 Dec 2022 V          | 04:00 pm 🗸                                                                    | 2.6K-3K<br>Estimated Ad Spend<br>SGD 1K |  |
| Outlet dayparting Not activate<br>Selecting targeting by outlet will enable<br>operational hours. |                               |                                                                               | Recommended Bid ①                       |  |
| Specify days & hours<br>Schedule ad group to deliver as pe                                        | r selected.                   |                                                                               | SGD 16.24<br>Your current bid           |  |
| Ad type & placements                                                                              |                               |                                                                               | SGD 11.59 28.74                         |  |
| Ad type                                                                                           |                               |                                                                               |                                         |  |
| Image<br>Ad with visual image                                                                     | Video<br>Ad with motion video | Search & Listing<br>Your store name will be at the top of the<br>listing page |                                         |  |

## Schedule your ads

All ad groups have a start and end date and time. But you can customise exactly when during your campaign you want your ads to display.

To do this, toggle on **Specify days &** hours.

If you want to drive traffic to your Grab store and target people by their physical location, **Outlet dayparting** will automatically schedule your ads to run during the opening hours for your chosen outlets. Campaign
 Merchant Campaign 01

2 Ad group

B Ad

**Tip:** Consider your ad message when choosing your ad schedule. If you're promoting lunchtime specials, for example, you might want to limit your ads to 11am-1pm on weekdays to target hungry customers near your stores.

| Time zone: GMT +08:00 (Account's defau                                              | It time zone)                |                                                        | Audience Reach ①        |
|-------------------------------------------------------------------------------------|------------------------------|--------------------------------------------------------|-------------------------|
| Time zone: GMT +08:00 (Account's defau                                              | it time zone)                |                                                        | 6K-6.8K                 |
| Start                                                                               | End                          |                                                        |                         |
| 06 Dec 2022 🗸 02:00                                                                 | pm 🗸 06 Dec 2022 🗸           | 04:00 pm 🗸                                             | Estimated daily results |
| Outlet dayparting Not activated                                                     | 0 b                          |                                                        | Daily Lifetime          |
| Selecting targeting by outlet will enable y                                         | your ads run on your outlets |                                                        | Estimated Impressions   |
| operational hours.                                                                  |                              |                                                        | 2.6K-3K                 |
| Specify days & hours  Schedule your ad group to be delivered on set days and times. |                              |                                                        | Estimated Ad Spend      |
| Select days and times to run your ads.                                              |                              |                                                        |                         |
| T W T F S S                                                                         |                              |                                                        |                         |
| Monday                                                                              |                              |                                                        | Recommended Bid ①       |
| Select time                                                                         | ✓ to Select time ✓ (         | 3 ⊕                                                    | SGD 16.24               |
|                                                                                     |                              |                                                        | Your current bid        |
|                                                                                     |                              |                                                        | 16.24                   |
| type & placements                                                                   |                              |                                                        | SGD 11.59 28.74         |
| Ad type                                                                             |                              |                                                        |                         |
| Image                                                                               | Video                        | Search & Listing                                       |                         |
| Ad with visual image                                                                | Ad with motion video         | Your store name will be at the top of the listing page |                         |
| Ad placements                                                                       |                              |                                                        |                         |
| Automatic placements                                                                |                              |                                                        |                         |
|                                                                                     |                              |                                                        |                         |

# Select your ad type

Your ad type is defined by the kind of media you'll use - Image, Video\* or Search & Listing.

Once you've chosen your ad type, you can select your ad placements.

When you choose **Automatic placements**, Grab will use its data and ad intelligence to display your ads to your audience when and where they're most likely to take action.

\*GrabFood and GrabMart feed placements for video coming soon

| Ad type & placeme                                                                                                    | nts                           |                                                                               |                                                                  |
|----------------------------------------------------------------------------------------------------|-------------------------------|-------------------------------------------------------------------------------|------------------------------------------------------------------|
| Ad type                                                                                                    |                               |                                                                               | Audience Reach ①<br>6K-6.8K                                      |
| Image<br>Ad with visual image                                                                                                    | Video<br>Ad with motion video | Search & Listing<br>Your store name will be at the top of the<br>listing page | Estimated daily results                                          |
| Ad placements  C Automatic placements Use automatic placements to maximise your budget and help show your ads to more people. Grab's delivery system will allocate your ad set's budget across multiple placements based on where they're likely to perform best. |                               |                                                                               | Estimated Impressions<br>2.6K-3K<br>Estimated Ad Spend<br>SGD 1K |
|                                                                                                    |                               | nts you select, the more opportunities you'll have to reach                   | Recommended Bid ①                                                |
|                                                                                                    |                               |                                                                               | SGD 16.24                                                        |
| Bidding                                                                                                    |                               |                                                                               | SGD 16.24<br>Your current bid                                    |
| Bidding<br>Bid Strategy: Target bid                                                                                                    |                               |                                                                               |                                                                  |
|                                                                                                    | Pay per<br>Impressions (CPM)  |                                                                               | Your current bid                                                 |

# Define ad placements

If you'd like to limit where your ads will -- display, choose Manual placements.

For video and image ads, you can choose different Grab app **Feeds** and **in transit** when people are waiting for certain Grab services.

For search & listing ads, you can choose different **search** and **listing** pages.

You can see an example of how ads in each placement look in the preview panel on the right-hand side.

**Important:** Grab's delivery system does not optimise the location of manual placement ads. To maximise your budget and help show your ads to more people, select **Automatic placements.** 

Keep learning: Learn more in our <u>Ad Types</u> and <u>Placements</u> guide.

| 🗹 Feed                                        |            |                                                                         |                                                                      |
|-----------------------------------------------|------------|-------------------------------------------------------------------------|----------------------------------------------------------------------|
| High visibility, g<br>discovery and a         |            | 9:41I 🗢 💻                                                               |                                                                      |
| 🖌 Grab Home                                   | e feed     | Discover over 2 million hotels<br>Book your next hotel with Grab 💿      |                                                                      |
| V Food Home                                   | e feed     | Q Looking for something?                                                |                                                                      |
| ✓ Mart Home                                   | e feed     | Food Mart Transport Express Attr                                        |                                                                      |
| 🔽 In transit                                  |            | Balance Use Points                                                      | Audience Reach ①                                                     |
| Engage more p<br>they are waiting<br>services |            | Search<br>Boost your business to                                        |                                                                      |
| 🖌 Food in pro                                 | ogress     | premium position and get<br>more visibility as people<br>search on Grab |                                                                      |
| 🖌 Mart in pro                                 | gress      | Food search result                                                      | SPONSORED<br>Advertiser restaurant                                   |
| 🗹 Transport i                                 | n progress | Grab home search results                                                | name<br>1.3 Km · * 4.5 (12) · \$\$\$<br>\$\$XXXXX Delivery · Cuisine |
| 🖌 Express in p                                | progress   |                                                                         | A come                                                               |
|                                               |            | Listing<br>Boost your business to<br>premium position and get           | Line Address - Line                                                  |
|                                               |            | more visibility as people<br>browse on Grab                             | 2 H                                                                  |
| J                                             |            | ✓ Food homepage list                                                    | 1                                                                    |
|                                               |            | Food category list ①                                                    | La Uran                                                              |
|                                               |            | V Food cuisine list ①                                                   | Mechanisme<br>1. June 1. June                                        |
|                                               |            |                                                                         |                                                                      |
|                                               |            |                                                                         | Grab Home feed                                                       |

Grab

## Choose your keywords

If you're running **Search ads**, you'll need to define the keywords you want your ad to rank for on search pages. You will skip this step if you selected listing placements only.

With **Automatic keywords**, Grab will use its data and ad intelligence to assign the most effective keywords for your store.

To define your own keywords, choose **Select keywords**. You can choose any of the suggested keywords or manually enter your own.

We recommend selecting 15-20 keywords for each ad group for optimal ad performance.

Keep learning: Learn keyword ad strategies in our **Ad Types and Placements** guide.

Campaign
 Merchant Campaign 01

2 Ad group 3 Ad

#### Keywords for search ad

Frequency Capping

Back

Automatic keywords Grab will assign the most effective keywords for your Grab store. Select keywords Choose from a list of suggested keywords or enter any term you want to rank for. Q Search or browse keywords Keywords (Sorted by relevance) Daily searches ① All keywords swensen's 450K+ Generic keywords fun toast 450K+ Biddin Branded keywords > krispy kreme 450K+ Bid S ☐ thai 450K+ Bid r gong cha 450K+ SG milk tea 450K+ (i) □ waffles 450K+ paris baguette 450K+ Ad Lifet ☐ drink 1.45M+ SG 🗌 tea 450K+

Estimated daily results Daily Lifetime Estimated Impressions 2.6K-3K Estimated Ad Spend SGD 1K Recommended Bid ① SGD 16 24 Your current bid 16.24 SGD 11.59 28.74

Save & Exit

Audience Reach ① 6K-6.8K

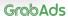

Next

Х

## Select your bidding strategy

Under **Bidding**, set your **Bid price**, or the maximum amount you'll pay for each ad by click or for every thousand impressions. The actual amount you're charged can be lower than your set limit, depending on competing bids.

For video and image ads, you can set your Bid price based on cost per click or per thousand impressions.

- CPC (cost per click): When you choose CPC, you will only pay when someone clicks on your ad. This strategy can be more effective for conversion-focused ads.
- CPM (cost per thousand impressions): When you choose CPM, you pay for every thousand times your ad is displayed. This strategy can be more effective for awareness-focused ads.

Search and listing ads are always charged on a cost per click (CPC) basis.

| ding                                                                                                    |                               |
|----------------------------------------------------------------------------------------------------|-------------------------------|
| Bid Strategy: Target bid                                                                                          | Audience Reach ①<br>6K-6.8K   |
| Bid price Pay per                                                                                                 |                               |
| SGD 16.24 Impressions (CPM)                                                                                       |                               |
| ③ Recommended bid: SGD 16.24. Similar advertisers are bidding SGD 11.59-SGD 28.74.                                | Estimated daily results       |
| -                                                                                                    | Daily Lifetime                |
| Ad Crown Cronsline Limit                                                                                          | Estimated Impressions         |
| Ad Group Spending Limit Lifetime limit Optional                                                                   | 2.6K–3K<br>Estimated Ad Spend |
| SGD                                                                                                    | SGD 1K                        |
|                                                                                                    |                               |
| Frequency Capping                                                                                                 | Recommended Bid ①             |
|                                                                                                    | sgd 16.24                     |
|                                                                                                    | Your current bid              |
| dience                                                                                                    | 16.24                         |
|                                                                                                    | SGD 11.59 28.74               |
| People you want to reach<br>Define your audience by using Grab audiences, your existing list of audiences or both |                               |
| Grab audiences 🕥                                                                                                  |                               |
| Include people who match                                                                                          |                               |
| Browse and search demographics, interests and behaviours                                                          | ٩                             |
| Exclude                                                                                                    |                               |

### Select your bidding strategy

Keep learning: Marketing Manager uses a second price auction to determine the winning bid. That means the main factor influencing actual cost is demand, or the number of businesses advertising at the same time.

Learn more in our Auctions guide.

### Campaign Merchant Campaign 01

2 Ad group 3 Ad

**Tip:** Use the **Forecasting** widget on the right to understand your potential reach, clicks and ad spend for your Bid price, based on your target audience. The forecasts are updated in real time as you refine your ad group and can help you determine the right strategy for your campaign.

| Bidding                                              |                                    |                      |   | Audience Reach ①                   | • |
|------------------------------------------------------|------------------------------------|----------------------|---|------------------------------------|---|
|                                                      |                                    |                      |   | 6k - 6.8k                          |   |
|                                                      |                                    |                      |   |                                    |   |
| SGD 16.24                                            |                                    | $\sim$               |   | Estimated daily results            |   |
| <ol> <li>Recommended bid: SGD 16.24. Simi</li> </ol> | lar advertisers are bidding SGD 11 | 59-SGD 28.74.        |   | _                                  |   |
|                                                      |                                    |                      |   | Daily Lifetime                     |   |
| Ad Group Spending Limit                              |                                    |                      |   | Estimated Impressions<br>2.6k - 3k |   |
| Lifetime limit Optional                              |                                    |                      |   | Estimated Ad Spend                 |   |
|                                                      |                                    |                      |   | sgd 1k                             |   |
|                                                      |                                    |                      |   |                                    |   |
|                                                      |                                    |                      |   |                                    |   |
| Frequency Capping                                    |                                    |                      |   | Recommended Bid ①                  | • |
|                                                      |                                    |                      |   | SGD 16.24                          |   |
| Audience                                             |                                    |                      |   | Your current bid                   |   |
| Audience                                             |                                    |                      |   | 16.24                              |   |
| People you want to reach                             |                                    |                      |   | SGD 11.59 28.74                    |   |
| Define your audience by using Gra                    | b audiences, your existing lis     | of audiences or both |   |                                    |   |
|                                                      |                                    |                      |   |                                    |   |
| Grab audiences ①<br>Include people who match         |                                    |                      |   |                                    |   |
|                                                      |                                    |                      | C |                                    |   |
|                                                      |                                    |                      |   |                                    |   |
| Exclude                                              |                                    |                      |   |                                    |   |
|                                                      |                                    |                      |   |                                    |   |

## Allocate your budget

If you'd like to limit the portion of your overall campaign budget allocated to this ad group, enter a **Spending limit.** 

If you don't specify a spending limit, Marketing Manager will optimise spend across your ad groups based on your campaign objective.

|                                                                                                    | advertising at the same tim   | ie.                                     |  |
|----------------------------------------------------------------------------------------------------|-------------------------------|-----------------------------------------|--|
| Campaign 2 Ad group O Ad                                                                           | Learn more in our Auctions    | <u>s</u> guide.                         |  |
| Bidding                                                                                            |                               |                                         |  |
| Bid Strategy: Target bid                                                                           |                               | Audience Reach ①<br>6K-6.8K             |  |
| Bid price Pay per                                                                                  |                               |                                         |  |
| SGD 16.24 Impressions (CPM) V                                                                      | SGD 16.24 Impressions (CPM) V |                                         |  |
| ① Recommended bid: SGD 16.24. Similar advertisers are bidding SGD 11.59-SG                         | D 28.74.                      | Estimated daily results                 |  |
|                                                                                                    |                               | Daily Lifetime<br>Estimated Impressions |  |
| Ad Group Spending Limit                                                                            |                               | 2.6K-3K                                 |  |
| Lifetime limit Optional                                                                            |                               | Estimated Ad Spend                      |  |
| SGD                                                                                                |                               | SGD 1K                                  |  |
| Frequency Capping                                                                                  |                               | Recommended Bid ③<br>sgD 16.24          |  |
| Audience                                                                                           |                               | Your current bid                        |  |
| People you want to reach<br>Define your audience by using Grab audiences, your existing list of au | diences or both               | SGD 11.59 28.74                         |  |
|                                                                                                    |                               |                                         |  |
| Grab audiences ①<br>Include people who match                                                       |                               |                                         |  |
| Browse and search demographics, interests and behaviours                                           | ٩                             |                                         |  |
| Exclude                                                                                            |                               |                                         |  |
| Back                                                                                               |                               | Save & Exit Next                        |  |
|                                                                                                    |                               |                                         |  |

Keep learning: Marketing Manager uses a second price auction to determine the winning bid. That means the main factor

## Set frequency capping

You can further refine your bidding strategy by setting frequency capping.

**Frequency capping** lets you set the ---maximum number of times your ad can be shown (impressions) per day or hour. This is an optional setting.

|   | Campaign 2 Ad group 3 Ad<br>Merchant Campaign_01                                                                                         |                                                                                    |
|---|----------------------------------------------------------------------------------------------------|------------------------------------------------------------------------------------|
|   | Bidding<br>Bid Strategy: Target bid                                                                                                    | Audience Reach ③<br>6K-6.8K                                                        |
|   | Bid price Pay per<br>SGD 16.24 Impressions (CPM) V<br>O Recommended bid: SGD 16.24, Similar advertisers are bidding SGD 11.59-SGD 28.74. | Estimated daily results                                                            |
|   | Ad Group Spending Limit<br>Lifetime limit Optional                                                                                       | Daily Lifetime<br>Estimated Impressions<br>2.6K–3K<br>Estimated Ad Spend<br>SGD 1K |
| • | SGD Frequency Capping                                                                                                    | Recommended Bid O                                                                  |
|   | Cap<br>0 Impressions<br>Per                                                                                                    | SGD 16.24<br>Your current bid                                                      |
|   | 0 Day ~                                                                                                    | SGD 11.59 28.74                                                                    |
|   | Audience                                                                                                    |                                                                                    |

# Define your audience

Your Audience are the people your ads will be shown to. You can define who these people are by Grab audiences or your Existing audiences.

If you're running search ads, targeting your ads by audience is not recommended. You can skip this step.

| Campaign              |  |
|-----------------------|--|
| Merchant Campaign _01 |  |

Audience

Back

0

2 Ad group 3 Ad

#### Audience Reach ① 6K-6.8K People you want to reach Define your audience by using Grab audiences, your existing list of audiences or both Grab audiences (i) Estimated daily results Include people who match Q Daily Lifetime Browse and search demographics, interests and behaviours Estimated Impressions Exclude 2.6K-3K Estimated Ad Spend Existing audiences (i) SGD 1K Include your audiences Q Browse and search demographics, interests and behaviours Recommended Bid ① Exclude SGD 16.24 Your current bid Targeting 28.74 SGD 11.59 O By outlet $\sim$ Show your ad to people around your outlets and direct them to your Grab stores. O By location $\sim$ Show your ad to people by country and cities, and direct them to an external link.

GrabAds

Next

Save & Exit

X

# Define your audience

Under **Grab audiences**, select from our highly-defined user segments to connect your business to the right people. You can refine by demographics, food choices, visits to places of interest (POIs), financial services usage, and many more.

| 1 | Campaign              | 2 | Ad group |  |
|---|-----------------------|---|----------|--|
|   | Merchant Campaign _01 |   | in group |  |

d group 🛛 🚯 Ad

#### Audience

#### People you want to reach

Define your audience by using Grab audiences, your existing list of audiences or both

### Grab audiences (i)

Exclude

Browse and search demographics, interests and behaviours

### Existing audiences ①

Browse and search demographics, interests and behaviours

.

Targeting

O By outlet

O By location

Back

### Include your audiences Browse and searc

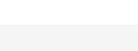

Show your ad to people around your outlets and direct them to your Grab stores.

Show your ad to people by country and cities, and direct them to an external link.

### Audience Reach ① 6K-6.8K

Estimated daily results

#### Daily Lifetime

Q

Q

 $\sim$ 

 $\sim$ 

Estimated Impressions 2.6K-3K

Estimated Ad Spend

SGD 1K

### Recommended Bid ① SGD 16.24

Your current bid

16.24

SGD 11.59 28.74

Save & Exit Next

X

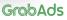

## Define your audience

You can select **multiple Grab audiences** of demographics, interests and behaviours.

Keep learning: Learn about Grab's audience segments in our <u>Audiences</u> guide

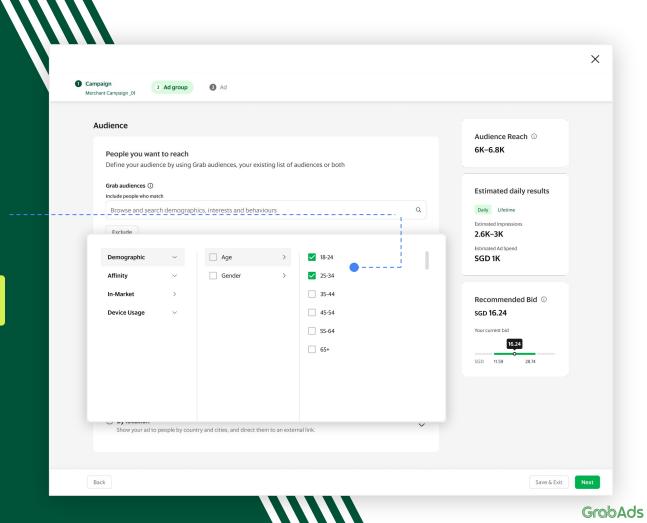

# Define your audience

Within each selection group, people who identify with any one of the chosen characteristics will be included (OR logic).

For example, if you created a group of ages 18-24 + 25-34, + an in-market behaviour of "Breakfast", the targeting would become aged 18-34, OR who have bought breakfast on Grab would be included.

| udience                                                                                        |   |                             |
|------------------------------------------------------------------------------------------------|---|-----------------------------|
| People you want to reach                                                                       |   | Audience Reach ①<br>6K-6.8K |
| Define your audience by using Grab audiences, your existing list of audiences or both          |   |                             |
| Grab audiences ①<br>Include people who match                                                   |   | Estimated daily results     |
| Demographics > Age                                                                             |   | Daily Lifetime              |
| 18-24 🛞 25-34 🛞                                                                                |   | Estimated Impressions       |
| In-market > Food & Beverages                                                                   |   | 2.6K-3K                     |
| Breakfast 🛞                                                                                    |   | Estimated Ad Spend SGD 1K   |
| Browse and search demographics, interests and behaviours                                       | ۹ |                             |
| Narrow down Exclude                                                                            |   | Recommended Bid ①           |
| Existing audiences ①                                                                           |   | sgd 16.24                   |
| Include your audiences                                                                         |   | Your current bid            |
| Browse and search demographics, interests and behaviours                                       | ۹ | 16.24                       |
| Exclude                                                                                        |   | SGD 11.59 28.74             |
| argeting                                                                                       |   |                             |
|                                                                                                |   |                             |
| O By outlet<br>Show your ad to people around your outlets and direct them to your Grab stores. | ~ |                             |
| ck                                                                                             |   | Save & Exit Next            |

 $\times$ 

# Define your audience

You can also build your target audience using AND/OR logic via the **Narrow-down** option. You can narrow down your audience up to 3 times.

| Audience                                                                                     |   |                                  |
|----------------------------------------------------------------------------------------------|---|----------------------------------|
|                                                                                              |   | Audience Reach ①                 |
| People you want to reach                                                                     |   | 6K-6.8K                          |
| Define your audience by using Grab audiences, your existing list of audiences or both        |   |                                  |
| Grab audiences ①                                                                             |   | Estimated daily results          |
| Include people who match                                                                     |   | Estimated daily results          |
| Demographics > Age<br>18-24 ② 25-34 ③                                                        |   | Daily Lifetime                   |
|                                                                                              |   | Estimated Impressions<br>2.6K–3K |
| In-market > Food & Beverages Breakfast 🛞                                                     |   | Estimated Ad Spend               |
|                                                                                              |   | SGD 1K                           |
| Browse and search demographics, interests and behaviours                                     | Q |                                  |
| _ Narrow down Exclude                                                                        |   |                                  |
|                                                                                              |   | Recommended Bid ①<br>SGD 16.24   |
| Existing audiences ① Include your audiences                                                  |   |                                  |
| Browse and search demographics, interests and behaviours                                     | Q | Your current bid                 |
|                                                                                              |   | 16.24                            |
| Exclude                                                                                      |   | SGD 11.59 28.74                  |
|                                                                                              |   |                                  |
|                                                                                              |   |                                  |
| Targeting                                                                                    |   |                                  |
|                                                                                              |   |                                  |
| By outlet<br>Show your ad to people around your outlets and direct them to your Grab stores. | ~ |                                  |
| show you do to people dround your outlets and aneer them to your orde stores.                |   |                                  |

### Define your audience

1 Campaign

2 Ad group

Ad Ad

As you add a second selection group using the narrow down option, only people who belong in both groups will be included. (AND logic)

For example, if you created two selection groups, one with ages 18-24 and 25-34, and a second for in-market behaviour of "Breakfast", only people aged 18-34 who have bought breakfast would be included.

In summary, the OR logic applies within a selection group; while the AND logic applies across selection groups.

|                                                                                                    |   | Audience Reach ①<br>6K-6.8K             |
|----------------------------------------------------------------------------------------------------|---|-----------------------------------------|
| eople you want to reach<br>efine your audience by using Grab audiences, your existing list of audiences or both |   | 6K-6.8K                                 |
| rab audiences ①<br>clude people who match                                                                       |   | Estimated daily results                 |
| Demographics > Gender Female ③                                                                                  |   | Daily Lifetime<br>Estimated Impressions |
| Browse and search demographics, interests and behaviours                                                        | ٩ | 2.6K-3K<br>Estimated Ad Spend           |
| nd must also match                                                                                              |   | SGD 1K                                  |
| n Market > Food & beverages<br>Breakfast 🛞                                                                      |   |                                         |
| Browse and search demographics, interests and behaviours                                                        | ٩ | Recommended Bid ①<br>SGD 16.24          |
| Narrow further Exclude                                                                                          |   | Your current bid                        |
| xisting audiences ①                                                                                             |   | SGD 11.59 28.74                         |
| Browse and search demographics, interests and behaviours                                                        | ٩ | 300 1139 2014                           |
| Exclude                                                                                                    |   |                                         |
|                                                                                                    |   |                                         |
| eting                                                                                                    |   |                                         |
|                                                                                                    |   |                                         |

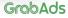

Х

# Define your audience

Under Existing audiences, you can search and browse all existing customers, e.g. custom, lookalike audiences or use a previously defined and saved audience group.\*

GrabMerchant advertisers can also access default custom commerce audiences.

\*Saved audiences coming soon

1 Campaign 2 Ad group Merchant Campaign\_01

B Ad

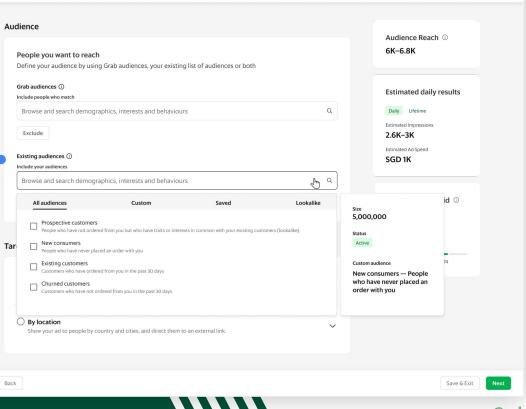

Х

# Define your audience

To ensure your ads are only shown to your target customers and improve the cost effectiveness of your campaign, you can also define who should not see your ads under **Exclude.** 

|      | ence                                                                                                    |   |                                  |
|------|----------------------------------------------------------------------------------------------------|---|----------------------------------|
|      |                                                                                                    |   | Audience Reach ①<br>6K-6.8K      |
|      | eople you want to reach<br>efine your audience by using Grab audiences, your existing list of audiences or both |   |                                  |
|      | rab audiences ()<br>clude people who match                                                                      |   | Estimated daily results          |
|      | Browse and search demographics, interests and behaviours                                                        | ٩ | Daily Lifetime                   |
|      | Exclude                                                                                                    |   | Estimated Impressions<br>2.6K–3K |
|      | risting audiences ①                                                                                             |   | Estimated Ad Spend<br>SGD 1K     |
|      | Browse and search demographics, interests and behaviours                                                        | ٩ |                                  |
|      | Exclude                                                                                                    |   | Recommended Bid ①<br>SGD 16.24   |
|      |                                                                                                    |   | Your current bid                 |
| Targ | eting                                                                                                    |   | 16.24                            |
| C    | ) By outlet                                                                                                    |   | SGD 11.59 28.74                  |
|      | Show your ad to people around your outlets and direct them to your Grab stores.                                 | ~ |                                  |
| C    | ) By location                                                                                                   | ~ |                                  |
|      | Show your ad to people by country and cities, and direct them to an external link.                              |   |                                  |

## Add location targeting

To ensure only relevant members of your target audience see your ads, **Targeting** further refines your ad display rules by Location or Outlet.

To advertise only in select cities and countries, select **Location**. People who click on your ads will be directed to your chosen landing page (e.g. your website).

| 0 | Campaign          |    |
|---|-------------------|----|
|   | Manahana Campaina | 01 |

Back

2 Ad group 3 Ad

#### Targeting Audience Reach ① 6K-6.8K O By outlet $\sim$ Show your ad to people around your outlets and direct them to your Grab stores. By location $\wedge$ Show your ad to people by country and cities, and direct them to an external link. Daily Lifetime Estimated Impressions Malavsia 2.6K-3K Alor Setar 🛞 George Town 🛞 Kuala Lumpur 🛞 Estimated Ad Spend SGD 1K Country Cities Malaysia $\sim$ Multiple cities $\sim$ SGD 16.24

Estimated daily results Daily Lifetime Estimated Inpressions 2.6K-3K Estimated Ad Spend SGD 1K Recommended Bid O sgD 16.24 Vour current bid <u>16.24</u> SGD 1.52 2.874

GrabAds

X

## Add outlet targeting

When you select Outlet, only people who can order from your chosen outlets (using Outlet IDs) will be shown your ads. People who click on your ads will be directed to your Grab Store.

| 0 | By outlet<br>Show your ad to people a   | round your   | outlets and direct the    | m to your Gra | b stores.   | $\sim$ | Audience Reach ①                                                                         |                                |
|---|-----------------------------------------|--------------|---------------------------|---------------|-------------|--------|------------------------------------------------------------------------------------------|--------------------------------|
|   | Indonesia                               |              |                           |               |             |        | Biltar east                                                                              |                                |
|   | Search by outlet name                   | e            |                           |               |             | Q      | City<br>Ambon                                                                            |                                |
|   | Select all outlets from a               | all cities   |                           |               |             |        | Radius<br>20 km                                                                          |                                |
|   | Ambon                                   | >            | Select all                |               | 1           |        | Opening hours                                                                            |                                |
|   | Banjarbaru                              | >            | Biltar east               |               |             |        | Monday                                                                                   | 8 am – 6 pm                    |
|   | Batam                                   | >            | Biltar West               | L.            |             |        | Tuesday<br>Wednesday                                                                     | 8 am – 6 pm<br>8 am – 6 pm     |
|   | Bekasi                                  | >            | Tambora                   |               |             |        | Thursday                                                                                 | 8 am - 6 pm                    |
|   | Java                                    | >            | Makulu                    |               |             |        | Friday                                                                                   | 8 am – 6 pm                    |
|   | Madiun                                  | >            | 🗌 Java                    |               |             |        | Saturday<br>Sunday                                                                       | Open all day<br>Open all day   |
|   | Pegar                                   | >            | Jubanu                    |               |             |        | Address                                                                                  |                                |
| 0 | By location<br>Show your ad to people b | by country a | and cities, and direct th | em to an exte | ernal link. | ~      | Jl. RS. Fatmawati<br>Cipete Utara, Ke<br>Kota Jakarta Sel<br>Khusus Ibukota<br>Indonesia | ec. Kby. Baru,<br>atan, Daerah |

B Ad

1 Campaign

0

### Check the estimated results

At the top-right, you'll see Marketing Manager's predictions for your delivery, performance and bid price based on your ad group settings. You can toggle between Lifetime and Daily estimated results.

These predictions are updated in real-time as you refine targeting and can be used to build the strategy of your campaign.

|                                                                                                    | <b>Tip:</b> If you have a reach, click or conversion goal<br>in mind, adjust your targeting settings until the<br>predictions reflect it. |
|----------------------------------------------------------------------------------------------------|----------------------------------------------------------------------------------------------------|
| Campaign<br>Merchant Campaign_01 2 Ad group 3 Ad                                                   | Audience Reach ①<br>6K-6.8K                                                                                                    |
| Merchant Campaign_01 Ad group name                                                                 | UK-U.UK                                                                                                    |
|                                                                                                    | Estimated daily results Daily Lifetime                                                                                                    |
| Scheduling                                                                                         | Estimated Impressions<br>2.6K–3K                                                                                                    |
| Time zone: GMT +8:00 (Account's default time zone) Start  I Dec 2022  O9:00 am  O9:00 am  O9:00 am | Estimated Ad Spend SGD 1K                                                                                                    |
| Day parting Day parting Day parting Day parting Day parting Day placements                         | Recommended Bid <sup>①</sup><br>SGD 16.24                                                                                                 |
| Ad type                                                                                            | Your current bid 16.24                                                                                                    |
| Ad with visual image Ad with motion video Back                                                     | SGD 11.59 28.74                                                                                                    |

## Confirm your bid

You can also see a recommended bid price and price range under **Recommended bid**. The recommendation is based on your ad group targeting.

Keep learning: You'll only ever pay the minimum amount possible to win a placement. - Learn more in our <u>Auctions</u> guide.

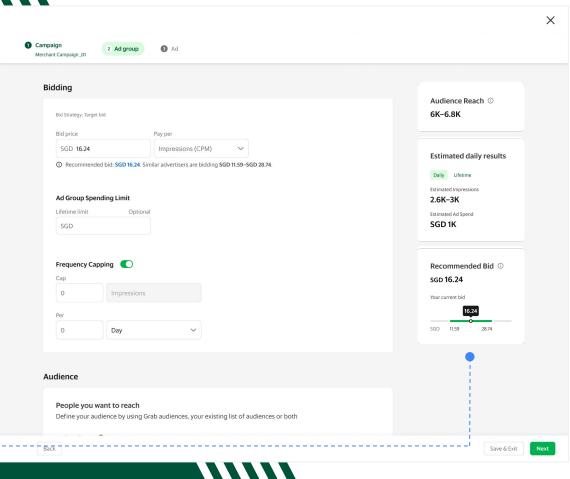

# Save your ad group

When you're done, don't forget to save your ad group by clicking **Next.** You can edit your ad group later by selecting it from the Marketing Manager homepage via the **Ad Groups** tab.

You can also **Save and Exit** to keep your ad group in draft mode and come back to finalise the settings later.

| Now Ad Group                                                                    |                          |                                |
|---------------------------------------------------------------------------------|--------------------------|--------------------------------|
| New Ad Group                                                                    |                          |                                |
| Ad group name                                                                   |                          | Audience Reach ①<br>6K-6.8K    |
|                                                                                 |                          | 01-0.01                        |
|                                                                                 |                          | Estimated daily results        |
| Scheduling                                                                      |                          | Daily Lifetime                 |
| Time zone: GMT +8:00 (Account's defa                                            | ult time zone)           | Estimated Impressions          |
| Start                                                                           | Start                    | 2.6K–3K<br>Estimated Ad Spend  |
| 1 May 2022 🗸 03:0                                                               | 14 May 2022 V 03:00 AM V | SGD 1K                         |
| Day Parting                                                                     |                          |                                |
| Outlet Targeting Not activated                                                  |                          | Recommended Bid ①<br>SGD 16.24 |
| Adding outlet targeting will automatic<br>group based on the outlet's opening h |                          | Your current bid               |
|                                                                                 |                          | 16.24                          |
| Ad type & placements                                                            |                          | SGD 11.59 28.74                |
| Ad type                                                                         |                          |                                |
| Image                                                                           | Video Search & Listing   |                                |
|                                                                                 |                          | at the top of the              |

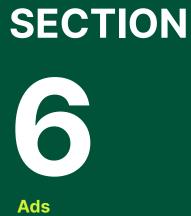

### Ads

Now you've set up your campaign and ad groups, it's time to get creative with your ads. Define your Campaign
 Configure your Ad Group

Create your Ad

|             | Campaign<br>Merchant Campaign_01     Merchant group_01     Image     Image                   |                                                     |                                                                                                    |   |                                                     |
|-------------|----------------------------------------------------------------------------------------------|-----------------------------------------------------|----------------------------------------------------------------------------------------------------|---|-----------------------------------------------------|
|             | Creative content                                                                             |                                                     |                                                                                                    |   |                                                     |
| paign<br>et | Media                                                                                        |                                                     | 0-41 al ♥ ■<br>Discover over 2 million botels<br>Bod your next text and forb. ●                                           |   | Feed<br>Grab Home feed<br>Food Home feed            |
|             | Content<br>Headline<br>45 characters left                                                    | ۲                                                   |                                                                                                    | > | Mart Home feed In transit Food ordered Mart ordered |
|             | Call to action Select a call to action                                                       |                                                     | Order now E Call<br>Bring<br>your hair<br>your to life C C C C<br>Get feeles sill every parchase<br>Bernewel by CE Danges |   | Trasnport in progress Express in progress           |
|             | 10 characters left                                                                           |                                                     | Order food again *                                                                                                    |   |                                                     |
|             | Post-ad destination                                                                          |                                                     | Grab Home feed<br>Image ad                                                                                                |   |                                                     |
|             | Where should we direct the audience when they click your ad?<br>Clickthrough URL<br>https:// | Download I<br>Preview for illus<br>You're responsit | Preview v<br>tration purposes only.<br>le for the content of your ads. <b>See Grab's Ad policy</b>                        |   |                                                     |
|             | Tracking links 🗩                                                                             |                                                     |                                                                                                    |   |                                                     |
|             | Back                                                                                         |                                                     |                                                                                                    |   | Save and Exit Review and Publish                    |

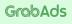

# Ad creation made simple

Your ads are what your audience will see and interact with across the Grab app.

In Marketing Manager, you can create image or video ads, tell compelling messages and define your post-click experience.

Remember, you can have more than one ad per ad group. Depending on your ad group settings, multiple ads let you A/B test your creative or allow Marketing Manager to optimise display based on what's more likely to lead to clicks.

**Note:** Search ads appear as sponsored versions of your Grab listings and cannot be edited.

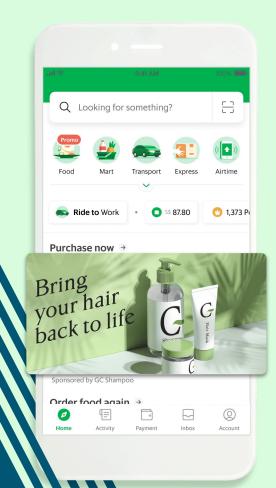

## Start with your language

The options shown when you reach this page will depend on whether you chose to create an **Image ad** or a **Video ad** in your ad group settings.

To make sure your ads resonate with your target audience, start by setting your **Ad content language**. The languages available are determined by your target countries.

| 0 | Campaign<br>Merchant Campaign_01 | Ad group<br>Merchant group_01 | 3 Ad |
|---|----------------------------------|-------------------------------|------|

Merchant Campaign\_01 > Merchant group \_01

Ad name

Ad name

Ad type

Image

Creative content

Upload PNG or JPEG, ima

Media

Content

45 characters left

Ad content language

**Keep learning:** Learn all you need to know about preparing your creative assets in our <u>Ad Types</u> <u>and Placements</u> guide.

|                                                  |             |                                                                  |               |   | Feed                                         |  |
|--------------------------------------------------|-------------|------------------------------------------------------------------|---------------|---|----------------------------------------------|--|
|                                                  |             | 9:41                                                             | al † 🖿        |   | Grab Home feed                               |  |
| ~                                                |             | Discover over 2 million hotels<br>Book your next hotel with Grab |               |   | Food Home feed                               |  |
|                                                  |             | Q Looking for something?                                         | 8             |   | Mart Home feed                               |  |
|                                                  |             | Food Mart Transport                                              | Express Attra |   | In transit                                   |  |
|                                                  | <           | Balance Use Points<br>5\$ 52.80 3,800                            | 41            | > | Food ordered                                 |  |
|                                                  |             | Order now                                                        | E Call        |   | Mart ordered                                 |  |
|                                                  |             | Bring<br>your hair<br>back to life                               |               |   | Trasnport in progress<br>Express in progress |  |
| 덛 Upload Image                                   |             | Get freebies with every purchase<br>Sponsored by GC Shampoo      | Head          |   |                                              |  |
| ge aspect ratio 2:1, width 1200px, less than 1MB |             | Order food again *                                               |               |   |                                              |  |
|                                                  |             | an alla Markell and                                              |               |   |                                              |  |
|                                                  |             | Grab Home fee<br>Image ad                                        | d             |   |                                              |  |
|                                                  | Download Pr | eview ~                                                          |               |   |                                              |  |

### Set your search & listings ad destination

If you're creating a **Search ad**, specify where you would like your consumers to go to once they click your ad in the post-ad destination field.

| Ad content language Food search result                                                                                                    | Ad name<br>01-McD_July_2021_Happiness                                                             |                  |                                                                                                    |   | Search                                                 |
|----------------------------------------------------------------------------------------------------|---------------------------------------------------------------------------------------------------|------------------|----------------------------------------------------------------------------------------------------|---|--------------------------------------------------------|
| Post-ad destination     Food category list       Where should we direct the audience when they click your ad?     Food category list       Clickthrough UBL     Food category list       My Grab store     Food search results | English v                                                                                         |                  | Constanting     Constanting     Constanti |   | Grab home search result<br>Grab home search suggestion |
| Food search results                                                                                                    | Where should we direct the audience when they click your ad?<br>Clickthrough UBL<br>My Grab store | ¢                |                                                                                                    | > | Food category list                                     |
| Download Preview  Preview for flastmoor purpose only. You're responsible for the context of your ads. See Grady Ad policy                                                                                                    |                                                                                                   | Preview for illu | Search & Listing Preview ~                                                                                                    |   |                                                        |

# Upload your image

If you're creating an Image ad, start by uploading a clear, beautiful picture of your product under Media. Your image aspect ratio should be 2:1 and the file no larger than 1MB.

| 0 | Campaign<br>Merchant Campaign_01 | Ad group<br>Merchant group_01 | 3 Ad |
|---|----------------------------------|-------------------------------|------|

Merchant Campaign\_01 > Merchant group \_01

Ad nar

Creative

Tip: Adding text to your image can be a good way to attract attention. But, if you do, make sure it doesn't repeat the message that will display in your headline or call to action (CTA).

| name                                                                    |                       |                                             |          |                                              |
|-------------------------------------------------------------------------|-----------------------|---------------------------------------------|----------|----------------------------------------------|
| Ad name                                                                 |                       |                                             |          | Feed                                         |
|                                                                         | 9:41                  | hı.                                         | ₽        | Grab Home feed                               |
| Ad content language                                                     |                       | er over 2 million hotels                    |          | Food Home feed                               |
| Ad type                                                                 | Q Lo                  | ooking for something?                       | в        | Mart Home feed                               |
| Image                                                                   | Food                  | Mart Transport Expres                       | ss Attri | In transit                                   |
|                                                                         | Balance<br>\$\$ 52.80 | Use Points<br>3,800                         | ***      | Food ordered                                 |
| eative content                                                          | Order                 | now :                                       | Call     | Mart ordered                                 |
| Media                                                                   | Brin<br>you<br>bac    | ng<br>r hair<br>k to life G G               |          | Trasnport in progress<br>Express in progress |
| ei Upload Image                                                         | Get free              | bles with every purchase<br>d by GC Shampoo | Headl    |                                              |
| Upload PNG or JPEG, image aspect ratio 2:1, width 1200px, less than 1MB | Order fo              | ood again →                                 |          |                                              |
| Content                                                                 | the man               |                                             |          |                                              |
| Headline                                                                |                       | Grab Home feed<br>Image ad                  |          |                                              |
| 45 characters left                                                      | Download Preview ~    |                                             |          |                                              |

## Review your image

On the right-hand side, you can see a real-time preview of your ad as it will appear in various placements through the Grab app.

| Campaign     Merchant Campaign_01     Merchant group_01 | 3 Ad |                  |                                                                                 |          |                       |
|---------------------------------------------------------|------|------------------|---------------------------------------------------------------------------------|----------|-----------------------|
| Merchant Campaign_01 > Merchant group_01 Ad name        |      | $\left( \right)$ |                                                                                 |          | Feed                  |
|                                                         |      |                  | 9:41 .nl 🗢 🖿                                                                    |          | Grab Home feed        |
| Ad name                                                 |      |                  | Discover over 2 million hotels<br>Book your next hotel with Grab 💿              |          | Food Home feed        |
|                                                         |      |                  | Q Looking for something?                                                        |          | Mart Home feed        |
|                                                         |      |                  |                                                                                 |          |                       |
| English                                                 | ~    |                  | Food Mart Transport Express Attra                                               |          | In transit            |
|                                                         |      | <                | Balance Use Points<br>S\$ 52.80 a 3,800                                         | >        | Food ordered          |
| Image                                                   |      | <b>`</b>         | Order now : Call                                                                | <u> </u> | Mart ordered          |
|                                                         |      |                  | THE                                                                             |          | Trasnport in progress |
| Creative content                                        |      |                  | SAMURAI<br>A. NINJA<br>NEE BACCI<br>                                            |          | Express in progress   |
|                                                         |      |                  | Indulge in Japanese style Headl<br>Sponsored by Sponso                          |          |                       |
| Media                                                   |      |                  | Order food again ⇒                                                              |          |                       |
| 평 Upload Image                                          |      |                  |                                                                                 |          |                       |
|                                                         |      |                  | Grab Home feed                                                                  |          |                       |
|                                                         |      | $\sim$           | Image ad                                                                        |          |                       |
| Content                                                 |      | Download         | Preview ~                                                                       |          |                       |
|                                                         |      |                  |                                                                                 |          |                       |
|                                                         |      |                  | tration purposes only.<br>ole for the content of your ads. See Grab's Ad policy |          |                       |
| 45 characters left                                      |      |                  |                                                                                 |          |                       |

## Upload your video

If you're creating a **Video ad**, you can upload your engaging video directly, or add it with a VAST tag.

### See all specifications

\*GrabFood and GrabMart feed placements for video coming soon

# Campaign Merchant Campaign\_01 Ad group Merchant group\_01 Image: Comparison of the second second

the feed and original aspect on your detail page.

Content

Headline

45 characters left Call to action Select a call to action

Advertiser display name

10 characters left

Creative detail page

Include thumbnail link in VAST tag, image aspect ratio: 2:1, less than 1MB.

 $\sim$ 

**Tip:** Videos will display as 16:9 in Feeds. Make sure your ad is set up for this display ratio to optimise views.

|              |                                                                          | Feed                                         |
|--------------|--------------------------------------------------------------------------|----------------------------------------------|
|              | 9:41 <b></b> il 🕈 💻                                                      | Grab Home feed                               |
|              | Discover over 2 million hotels<br>Book your next hotel with Grab         | Food Home feed                               |
|              | Q Looking for something?                                                 | Mart Home feed                               |
|              | Food Mart Transport Express Attra                                        | In transit                                   |
| <            | Balance Use Points<br>\$\$ \$2.80 @ 3,800 *                              | Food ordered                                 |
|              | Order now : Call                                                         | Mart ordered                                 |
|              | Bring<br>your hair<br>back to life G G                                   | Trasnport in progress<br>Express in progress |
|              | Get freebies with every purchase Headl<br>Sponsored by GC Shampoo Sponso |                                              |
|              | Order food again 🤌                                                       |                                              |
|              |                                                                          |                                              |
|              | Grab Home feed<br>Image ad                                               |                                              |
| Download Pre | eview ~                                                                  |                                              |

## Review your video

1 Campaign

2 Ad group

3 Ad

If you're uploading your video, you can also upload a thumbnail image to display before your ad plays.

Once you've uploaded or linked your video, you can see a real-time preview of your ad as it will appear in various placements through the Grab app on the right-hand side.

| Merchant Campaign_01 Merchant group _01                                                                                                    |                                                                                                    |                                                    |
|----------------------------------------------------------------------------------------------------|----------------------------------------------------------------------------------------------------|----------------------------------------------------|
| Creative content                                                                                                    |                                                                                                    |                                                    |
| Media<br>Add video<br>Upload ~                                                                                                    |                                                                                                    | Feed                                               |
| Upload Video Upload Video AVV Upload Video Upload MP4 or MOV. Video aspect ratio 16:9 or 9:16 (min. resolution B84x480) or 11 (min. resolution 480x480). The video will be displayed as 16:9 on the fead and original aspect on your detail page. | 9:41                                                                                                    | Grab Home feed<br>Food Home feed<br>Mart Home feed |
| 년 Upload Thumbnail Image<br>Upload PNG or JPEG, image aspect ratio 2:1, width 1200px, less than 1MB                                                                                                    | Food Mart Transport Express Attra                                                                                                    | Food ordered<br>Mart ordered                       |
| Content Headline                                                                                                    | Brit hair<br>your hair<br>back to life G G<br>back to life G G G<br>back to life G G G<br>back to life G G G<br>back to life G G G<br>back to life G G G<br>back to life G G G<br>back to life G G G<br>back to life G G G<br>back to life G G G<br>back to life G G G G<br>back to life G G G<br>back to life G G G G<br>back to life G G G G<br>back to life G G G G<br>back to life G G G G G G<br>back to life G G G G G G G G G G G G G G G G G G G | Trasnport in progress<br>Express in progress       |
| 45 characters left Call to action Select a call to action                                                                                                    | Order food again *                                                                                                    |                                                    |
| Advertiser display name                                                                                                    | Grab Home feed<br>Image ad                                                                                                    |                                                    |
|                                                                                                    | Download Preview ~                                                                                                    |                                                    |

### Add your creative copy

Once your image or video has been uploaded, it's time for your copy.

Your **Headline** is where you can enter the main message of your ad. You have 45 characters, including spaces and punctuation, to get your message across so make sure you keep it short and snappy.

Under **Call to action**, choose the CTA that best describes the action you'd like customers to take. Your call to action will appear above your image.

| Campaign 2 Ad group 3 A<br>Merchant Campaign_01 Merchant group_01 |                         |  |
|-------------------------------------------------------------------|-------------------------|--|
|                                                                   | Headline                |  |
| eative content                                                    |                         |  |
| Mada                                                              | 45 characters left      |  |
| Media<br>Add video                                                | Call to action          |  |
| Upload                                                            | Select a call to action |  |
| Upload Video                                                      | Activate Now            |  |
|                                                                   | Apply Now               |  |
| ぼ Upload Thumbnail Image                                          | 1<br>Download Now       |  |
|                                                                   |                         |  |
| Content                                                           | Find Out More           |  |
| Headline                                                          | Learn More              |  |
|                                                                   | Order Now               |  |
|                                                                   |                         |  |
| Select a call to action                                           | Shop Now                |  |
| Advertiser display name                                           | Sign Up Now             |  |
|                                                                   | Downlos Visit Site      |  |

## Add your creative copy

Your **Advertiser display name** will be pre-filled and capped at 10 characters, including spaces.

| Campaign         Campaign_01         Ad group         3 Ad           Merchant Group_01         Merchant group_01         3 Ad                                                                                |    | ontent                                   |                 |                       |
|----------------------------------------------------------------------------------------------------|----|------------------------------------------|-----------------|-----------------------|
|                                                                                                    | He | adline                                   |                 |                       |
| ative content                                                                                                    |    |                                          |                 |                       |
| ledia                                                                                                    | 45 | characters left                          |                 |                       |
| dd video by                                                                                                    | Ca | ll to action                             |                 |                       |
| VAST link ~                                                                                                    | 5  | Select a call to act                     | ion             | ~                     |
| deo link                                                                                                    |    |                                          |                 |                       |
|                                                                                                    | Ad | vertiser display nam                     | e               |                       |
| deo aspect ratio 16:9 or 9:16 or 1:1. The video will be displayed as 16:9 on<br>a feed and original aspect on your detail page.<br>slude thumbnail link in VAST tag, image aspect ratio: 2:1, less than 1MB. |    |                                          |                 |                       |
|                                                                                                    | 10 | characters left                          |                 |                       |
| ontent                                                                                                    | 10 |                                          |                 |                       |
|                                                                                                    | <  |                                          | >               | Mart ordered          |
|                                                                                                    |    | Call to action                           | i Call          | Transport in progress |
|                                                                                                    |    |                                          |                 | nensport in progress  |
|                                                                                                    |    |                                          |                 |                       |
| Select a call to action                                                                                                    |    | Headline<br>Sponsored by Advertiser Name | Headl<br>Sponsc |                       |
| dvertiser display name                                                                                                    |    | Order food again ⇒                       |                 |                       |
|                                                                                                    |    | ())129A                                  | A. SPA          |                       |
|                                                                                                    |    | Grab Home fee<br>Image ad                | ed              |                       |

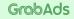

## Write a detail page for your video ad

Your **Detail page** is additional real estate for you to talk about your product. It's shown to customers when they click on your video. Treat it as a complimentary pitch to accompany your asset.

To remind your viewers to take action, choose another CTA for your detail page from the Detail page call to action buttons drop-down.

| ) | Campaign             | 2 | Ad group           | 3 | A |
|---|----------------------|---|--------------------|---|---|
|   | Merchant Campaign_01 |   | Merchant group _01 | 1 |   |

#### Create detail page

#### Description

Order now

Post-ad destination

To external website

To a Grab page

Clickthrough URL

https://

O To another mobile app

ad?

Satisfy all of your I-cravings with our new Japanese sauce. Packed with onions, apples and spices coated over crispy chicken or juicy beef patty - it hits all the sweet and spicy notes! Order the new Samurai Beef Burger today!

#### Detail page call to action button

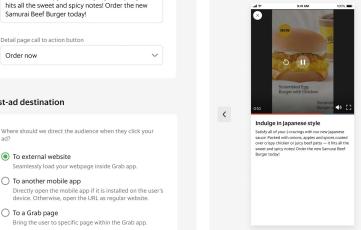

Post-ad destination Detail page

Download Preview ~

### Feed Grab Home feed Food Home feed Mart Home feed In transit Food ordered Mart ordered Trasnport in progress Express in progress Post-ad destination Detail page

Gr∩b∆ds

3

# Define the next step

Finally, set the next step in your customers' journey - where they'll go after clicking on your ad.

If your ad group is set to **Outlet targeting**, we'll automatically send your customers to your Grab store to complete their transaction.

Otherwise, you can choose between:

**To external website:** This will load your webpage within the Grab app for a seamless customer experience.

2 **To another mobile app:** If the customer already has your app installed, it will open on their device. If they don't, the webpage will open within the Grab app.

**To a Grab page:** This will send your customers to your chosen page (for example, your GrabStore) within the Grab app.

As always, you can see a preview of what your customers will see in the post-ad destination on the right-hand side.

| 0 | Campaign             | 2 | Ad group           | 3 | Ad |
|---|----------------------|---|--------------------|---|----|
|   | Merchant Campaign_01 |   | Merchant group _01 |   |    |

#### Create detail page

### Description Satisfy all of your J-cravings with our new Japanese sauce. Packed with onions, apples and spices coated over crispy chicken or juicy beef patty - it hits all the sweet and spicy notes! Order the new Samurai Beef Burger today! Detail page call to action button Order now $\sim$ Post-ad destination < Where should we direct the audience when they click your ad? To external website Seamlessly load your webpage inside Grab app. To another mobile app Directly open the mobile app if it is installed on the user's device. Otherwise, open the URL as regular website. To a Grab page Bring the user to specific page within the Grab app. Clickthrough URL https://

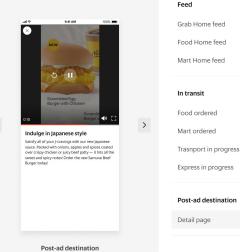

Detail page

Download Preview ~

## Add tracking

If you'd like to use third-party trackers to track your ad performance, toggle on **Tracking links.** 

Here you can add links to track Clicks, Impressions, and Viewabilty.

This is an optional step. Whether you add external tracking or not, you'll be able to see all these details, and more, in Marketing Manager once your ad is live.

| Campaign 2 Ad group<br>Merchant Campaign_01 Merchant group_0 | 3 Ad     |   |                                                                                                    |   |                       |
|--------------------------------------------------------------|----------|---|----------------------------------------------------------------------------------------------------|---|-----------------------|
| king links 📥                                                 |          |   |                                                                                                    |   |                       |
| Clicks                                                       |          |   |                                                                                                    |   |                       |
| JRL                                                          | Optional |   |                                                                                                    |   | Feed                  |
| https://www.xyz.com                                          |          |   | .al ♥ 9:41 AM 100% ■                                                                                                    |   | Grab Home feed        |
| + Add another                                                |          |   |                                                                                                    |   | Food Home feed        |
|                                                              |          |   | NEW                                                                                                    |   |                       |
| mpressions                                                   |          |   | and the                                                                                                    |   | Mart Home feed        |
| JRL                                                          | Optional |   | S II                                                                                                    |   |                       |
| https://www.xyz.com                                          |          |   | Scrambled Egg<br>Burger with Chicken                                                                                            |   | In transit            |
| - Add another                                                |          |   | Scrambl                                                                                                    |   | Food ordered          |
| /iewability                                                  |          | < | 0:10 Burger v 🔍 🖓                                                                                                    | > | Mart ordered          |
| Measurement JS URLs                                          | Optional |   | Satisfy all of your J-cravings with our new Japanese<br>sauce. Packed with onions, apples and spices coated                     |   | Trasnport in progress |
|                                                              |          |   | over crispy chicken or juicy beef patty — it hits all the<br>sweet and spicy notes! Order the new Samural Beef<br>Burger today! |   |                       |
|                                                              |          |   | weight WARY:                                                                                                    |   | Express in progress   |
| + Add another<br>Measurement Vendor Keys                     | Optional |   |                                                                                                    |   |                       |
| measurement remoti nega                                      | optional |   |                                                                                                    |   | Post-ad destination   |
|                                                              |          |   |                                                                                                    |   | Detail page           |
| + Add another                                                |          |   |                                                                                                    |   |                       |
| Measurement Parameters                                       | Optional |   | Post-ad destination                                                                                                    |   |                       |
|                                                              |          |   | Detail page                                                                                                    |   |                       |
| + Add another                                                |          |   |                                                                                                    |   |                       |

# Review and publish

The final step is to review your entire campaign.

On the **Review and publish** page, take a moment to double-check all your **Campaign**, **Ad Group** and **Ad** information. You can go back to make updates as needed.

When everything looks good, click **Publish** to submit your ad for review.

Congratulations! You've created your first marketing campaign on Grab.

|                                                          | <b>Note:</b> Our team will email you when your campaign has been approved and pushed live. You can also track ad approvals on your Marketing Manager dashboard. |  |  |  |
|----------------------------------------------------------|----------------------------------------------------------------------------------------------------|--|--|--|
| Review & Publish                                         |                                                                                                    |  |  |  |
| <b>Campaign</b><br>Merchant Campaign_01                  |                                                                                                    |  |  |  |
| <b>Objective</b><br>Awareness/ Reach                     |                                                                                                    |  |  |  |
| Budget<br>SGD 10,000.00                                  |                                                                                                    |  |  |  |
| Daily spending limit Pacing type N/A Even                |                                                                                                    |  |  |  |
| Ad group<br>Merchant group _01                           |                                                                                                    |  |  |  |
| Scheduling<br>1 Dec 2022 09:00 am - 30 Dec 2022 09:00 am |                                                                                                    |  |  |  |
| Timezone Day parting<br>GMT+8 N/A                        |                                                                                                    |  |  |  |
| <b>Ad type</b><br>Display                                |                                                                                                    |  |  |  |
| Placements<br>Manual placements                          |                                                                                                    |  |  |  |
| Back                                                     | Save and Exit Publish campaign                                                                                                    |  |  |  |

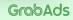

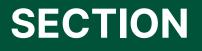

Manage your campaigns

# Manage your campaigns

Grob Merchant

?

•

One you've created your campaign, your Marketing Manager dashboard will show your high-level campaign details in one neat view. This lets you view the performance of all your campaigns on one screen.

Remember, you can search and filter your campaigns to refine your view.

| Marketing Manager Advertiser.co  Campaigns Reports  V | Campaigns Ad Groups Ads + Add Filters | 5           |           |           | Search in campaigns | ti 01,     | /03/22 - 27/05/22 ~<br>New Campaign |
|-------------------------------------------------------|---------------------------------------|-------------|-----------|-----------|---------------------|------------|-------------------------------------|
|                                                       | Status Campaigns $\downarrow$         | Pacing      | Budget    | Ad Spend  | Delivery            | Start Date | End date                            |
| Change History                                        | 2022 New Summer Campaign              | Good • 109% | \$4500.50 | \$3500.50 | 90%                 | 01/04/22   | 22/04/23                            |
|                                                       | 2022 New Summer Campaign              | Good • 109% | \$4500.50 | \$3500.50 | 90%                 | 01/04/22   | 22/04/23                            |
|                                                       | 2022 New Summer Campaign              | Good • 109% | \$4500.50 | \$3500.50 | 90%                 | 01/04/22   | 22/04/23                            |
|                                                       | 2022 New Summer Campaign              | Over • 130% | \$4500.50 | \$3500.50 | 90%                 | 01/04/22   | 22/04/23                            |
|                                                       | 2022 New Summer Campaign              | Under • 40% | \$4500.50 | \$3500.50 | 90%                 | 01/04/22   | 22/04/23                            |
|                                                       | 2022 New Summer Campaign              | Good • 109% | \$4500.50 | \$3500.50 | 90%                 | 01/04/22   | 22/04/23                            |
|                                                       | 2022 New Summer Campaign              | Under • 40% | \$4500.50 | \$3500.50 | 90%                 | 01/04/22   | 22/04/23                            |
|                                                       | 2022 New Summer Campaign              | Under • 40% | \$4500.50 | \$3500.50 | 90%                 | 01/04/22   | 22/04/23                            |
|                                                       | 2022 New Summer Campaign              | Under • 40% | \$4500 50 | \$3500.50 | 90%                 | 01/04/22   | 22/04/23                            |
|                                                       | Last updated 1 min ago                |             |           |           | Rows per pag        | ge: 15 🗸   | 1-2 of 2 < >                        |

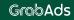

### Fast insights to keep you in control

One view to navigate all your campaigns, ad groups and ads

See how your campaigns are performing in real time

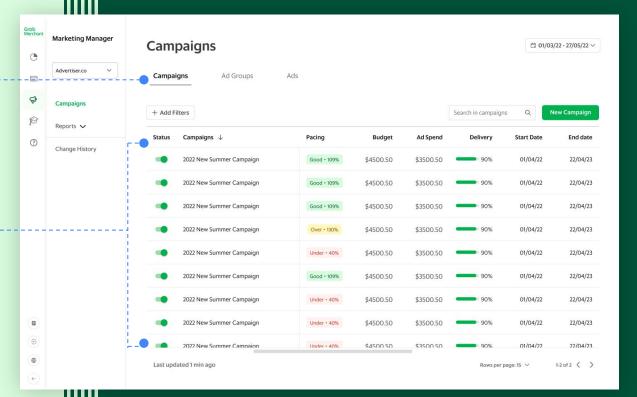

### Fast insights to keep you in control

- 1) Use filters to find a specific campaign
- 2 Pause your campaigns as you like
- **3** Work in language of your choice
- 4) Search across all your campaigns
- 5 View both completed and live campaigns

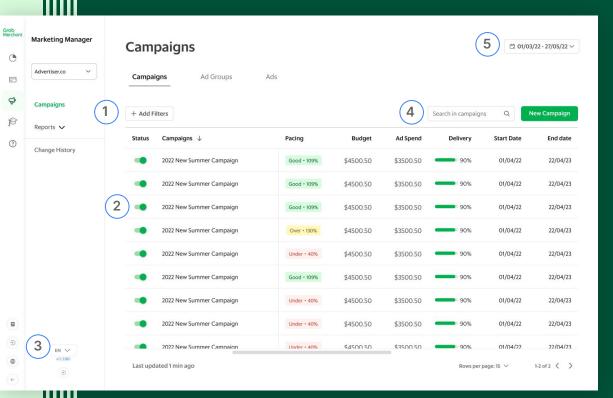

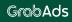

## **Edit your** campaigns

To edit a campaign, hover over the campaign name and select the edit-orpencil icon.

You can also edit your ad groups and ads.

Any changes you make to your campaigns and ad groups will take effect immediately. Updated ads will be submitted for Grab review. They will start running once they've been approved, depending on your campaign start date.

| Grob<br>Merchant | Marketing Manager<br>advertiser.co v | Campaigns<br>Campaigns Ad Groups | Ads                 |               |              |              |            | /03/22 - 27/05/22 > |
|------------------|--------------------------------------|----------------------------------|---------------------|---------------|--------------|--------------|------------|---------------------|
| P                | Reports 🗸                            | + Add Filters                    | Search in campaigns | Q             | New Campaign |              |            |                     |
| ?                | Change History                       | Status Campaigns $\downarrow$    | Pacing              | Budget        | Ad Spend     | Delivery     | Start Date | End date            |
|                  | Change History                       | 2022 New Summer Campaign         | 🖌 🗄 Good •          | \$4500.50     | \$3500.50    | 90%          | 01/04/22   | 22/04/23            |
|                  |                                      | 2022 New Summer Campaign         | Good •              | \$4500.50     | \$3500.50    | 90%          | 01/04/22   | 22/04/23            |
|                  |                                      | 2022 New Summer Campaign         | Good •              | \$4500.50     | \$3500.50    | 90%          | 01/04/22   | 22/04/23            |
|                  |                                      | 2022 New Summer Campaign         | Over • 1            | \$4500.50     | \$3500.50    | 90%          | 01/04/22   | 22/04/23            |
|                  |                                      | 2022 New Summer Campaign         | Under •             | 40% \$4500.50 | \$3500.50    | 90%          | 01/04/22   | 22/04/23            |
|                  |                                      | 2022 New Summer Campaign         | Good •              | \$4500.50     | \$3500.50    | 90%          | 01/04/22   | 22/04/23            |
|                  |                                      | 2022 New Summer Campaign         | Under •             | 40% \$4500.50 | \$3500.50    | 90%          | 01/04/22   | 22/04/23            |
| 8                |                                      | 2022 New Summer Campaign         | Under •             | 40% \$4500.50 | \$3500.50    | 90%          | 01/04/22   | 22/04/23            |
| E                | EN V                                 | 2022 New Summer Campaion         | Under •             | 40% \$4500 50 | \$3500.50    | 90%          | 01/04/22   | 22/04/23            |
| •                | v113390                              | Last updated 1 min ago           |                     |               |              | Rows per pag | ge: 15 🗸   | 1-2 of 2 🔇 🔪        |

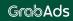

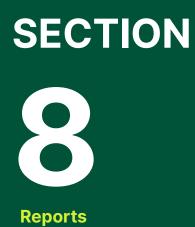

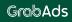

Keep learning: Learn all about Marketing Manager's reporting functionality in our **<u>Reporting</u>** guide.

**SECTION 8** 

## Explore impact and extract insights

Our real-time reporting dashboard lets you:

**Measure returns:** Understand the true cost and impact of your marketing campaigns.

**Stay updated:** Check in on your campaign performance at any time.

**Improve results:** Slice and dice data to extract nuanced insights that help make your campaigns more effective.

### Customise your view for maximum insights

### 1 Filter

Use entity and metric filters to customise your reports and extract focused insights

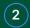

Navigate Quickly jump to the reports most important to you

\*New & Improved Dashboard, Targeted Audience and Demographic tabs coming soon

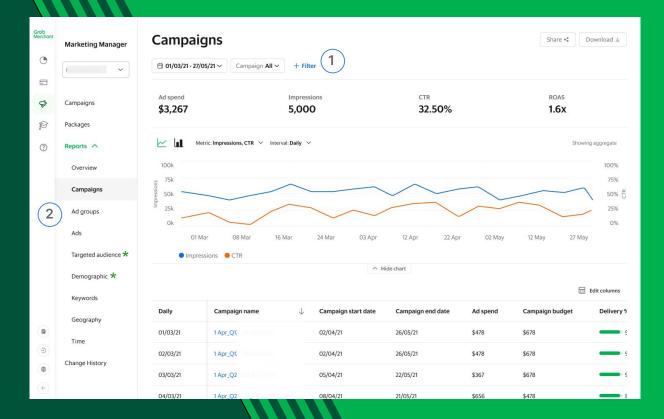

### Customise your view for maximum insights

### 1 KPI cards

2

3

Quickly understand what's going on, deepdive or take action immediately

### **Trending charts**

Understand time trends or compare stats easily and effortlessly

### Grid

Filter, sort and group by any entity and any metric

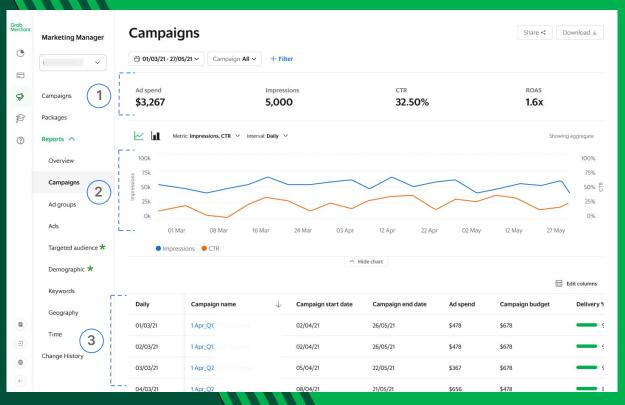

\*New & Improved Dashboard, Targeted Audience and Demographic tabs coming soon

### Customise your view for maximum insights

### Customise

Add or remove metrics to see what's most important to you. You can learn about all available <u>metrics</u> in our Reporting guide

(2)

1

### Export

Export your data in multiple formats for executive and non-executive sharing

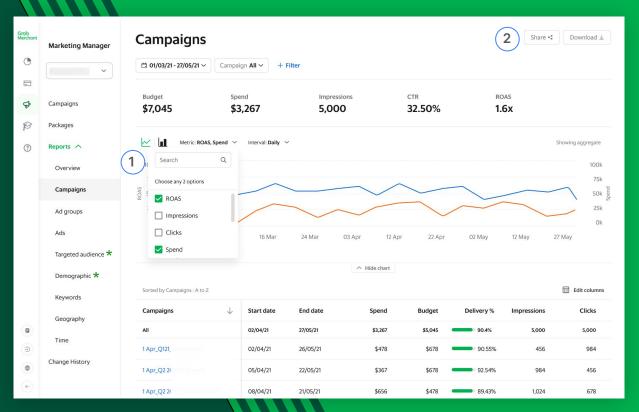

\*New & Improved Dashboard, Targeted Audience and Demographic tabs coming soon